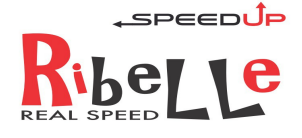

# ISTRUZIONI USO

SPEEDUP RIBELLE

# **FUNZIONAMENTO E PRINCIPI GENERALI.**

SpeedUp RIBELLE è il dispositivo di sblocco di velocità che mostra la velocità reale sul display Intuvia, Nyon o Purion dell'E-Bike motorizzata Bosch.

E' compatibile con motori Bosch 2014, 2015, 2016, 2017, Active, Performance, Performance CX

L'installazione deve essere eseguita da personale competente e professionale seguendo attentamente lo schema delle connessioni annesso a questa pagina.

Il primo passo necessario per il buon funzionamento del dispositivo è far apprendere allo stesso tutti parametri dell'e-bike su cui è stato montato (diametro ruote, chilometraggio ecc...).

Eseguire quindi, prima di utilizzare l'e-bike: 1 - Reset Totale (Punto 1.0)

2 - Apprendimento (Punto 2.0)

Alcune di queste operazioni si eseguono in modo diverso a seconda del tipo di display utilizzato.

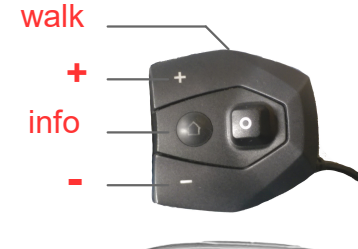

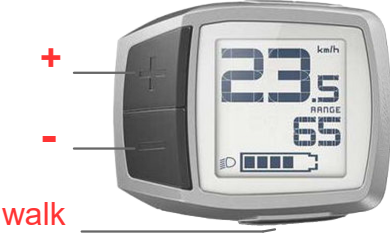

### **1.0 RESET TOTALE**

Da modalità di assistenza OFF premere la sequenza di tasti: walk, -, walk, -, walk, -, walk. A conferma dell'operazione sul display appare brevemente la cifra di feedack 88,8.

# **2.0 APPRENDIMENTO PARAMETRI DELL' E-BIKE**

#### 2.1 CON INTUVIA DISPLAY

Premere contemporaneamente i tasti sul diplay Intuvia Reset + Info finchè si entra nella modalità impostazioni, quindi premere 15 volte il tasto Info. Per uscire dalla modalità impostazioni premere a lungo il tasto Reset.

NB: Con questo display per il corretto funzionamento del contatore dei km parziali percorsi (trip) è necessario azzerare prima di ogni viaggio. Se l'E-Bike viene spenta viene perso il dato della distanza parziale.

#### 2.2 CON NYON DISPLAY

E' sufficiente spegnere e riaccendere l'E-Bike dal tasto On/Off sul display Nyon.

NB: Con la funzione "pedalata personalizzata" attiva (app Bosch dal telefonino) , lo sblocco di velocità non funziona

#### 2.3 CON PURION DISPLAY

Da modalità di assistenza OFF premere la sequenza di tasti: **walk, -, walk, -, walk, walk** e sul display appare la circonferenza della ruota espressa in millimetri priva della cifra delle migliaia (di default mm 2250 che viene visualizzata 225,**0**). Inserire la circonferenza corretta con i tasti + e - . Raggiunta la cifra desiderata premere il tasto **walk** per confermare ed uscire.

NB: Se Purion è montato su motore 2017 il tasto di conferma finale **walk** deve essere premuto quando il livello di assistenza è su OFF altrimenti non avviene la memorizzazione. Poichè inserendo la circonferenza è possibile uscire da questo stato può essere necessario aumentare di 4 unità la cifra per poi diminuirla di nuovo e solo a questo punto l'assistenza sarà OFF e si potrà confermare con il tasto **walk**.

- Durante l'operazione di inserimento della circonferenza Ribelle apprende autonomamente tutti gli altri parametri dell'ebike.
- Si ricorda che il range della circonferenza impostabile è compreso tra mm 1500 e 2499 ossia per ruote da 20" fino a 29".
- Si ricorda che il timeout interviene dopo 10 secondi dall'ultima digitazione, la funzione viene abortita e la nuova circonferenza non viene memorizzata.
- Si ricorda che quando si digita un tasto estraneo alla procedura la funzione viene abortita e la nuova circonferenza non viene memorizzata.

# **3.0 ATTIVAZIONE E DISATTIVAZIONE DELLO SBLOCCO VELOCITA'.**

Da una qualsiasi delle modalità di assistenza digitare la sequenza di tasti: **-, +, -, +**

A conferma dell'attivazione sul display appare brevemente la cifra 5.0

A conferma della disattivazione sul display appare brevemente la cifra 2.5

NB: Si prega vivamente di NON DIVULGARE QUESTA PROCEDURA ! E' conveniente per tutti se rimane riservata!

# **4.0 VISUALIZZAZIONE STATUS SBLOCCO VELOCITA'**

Da una qualsiasi delle modalità di assistenza digitare la sequenza di tasti: **-, +, - .** Viene brevemente visualizzata la cifra 2,5 o 5,0

# **5.0 VISUALIZZAZIONE VERSIONE FIRMWARE di SpeedUp Ribelle**

Da modalità di assistenza **OFF** premere la sequenza di tasti: **walk, -, walk, walk, walk**

Sul display appare brevemente la versione del firmware (11,0 o maggiore)

#### **Sui display Intuvia e Purion viene brevemente visualizzata la versione del firmware anche ad ogni accensione dell'ebike**